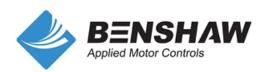

AC Variable Frequency Drive GM2<sub>Series....</sub>

# **Quick Start Guide**

1 HP ~ 15 HP, 230V/460V

www.Benshaw.com

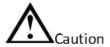

- · Read the full instruction manual before installing, wiring, and operating the inverter.
- Keep this Quick Start Guide in close proximity to the inverter for quick reference.

### 1. Introduction of Startup Guide

- This quick start guide is intended for users with basic knowledge of electricity and electric devices.
- For detailed information on installation and commissioning, the full version of the GM2 manual can be downloaded at Benshaw.com/890054-00-00.pdf.

### 2. Verify & Identify Delivery

- Inspect the drive for any damage. If the drive appears damaged upon receipt, contact your supplier.
- Verify receipt of the correct model by checking the information on the label as shown below. If you have received the wrong model, contact your supplier.
- (The label is on the side of the product.)

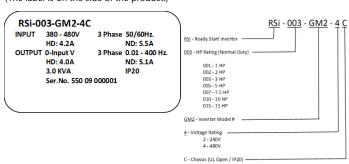

### 3. Installation

The location must be free from vibration, and the inverter must be installed on a wall that can support the inverter's weight.

2) Air Circulation

The inverter can become very hot during operation. Install the inverter on a surface that is fire-resistant or flame-retardant and with sufficient clearance around the inverter to allow air to circulate. The illustrations below detail the required installation clearances.

Side-by-Side

If you are installing multiple inverters in one a panel, arrange them sideby-side and remove the top covers. The top covers MUST be removed for side-by-side installations for proper heat dissipation. Use a flat head screwdriver to remove the top covers (Din-rail installation is also available)

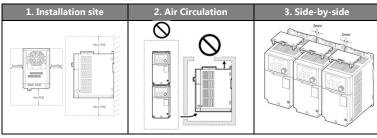

Inverters are composed of sensitive electronic components. Therefore, the installation environment can significantly impact the lifespan and reliability of the product. The table below details the ideal operation and installation conditions for the inverter.

| Items                            | Description                                                                 |
|----------------------------------|-----------------------------------------------------------------------------|
| Ambient temperature <sup>1</sup> | Heavy load: -10-50 ℃, Normal load: -10-40 ℃                                 |
| Ambient humidity                 | Less than 95% relative humidity (no condensation)                           |
| Storage temperature              | -20 - 65°C                                                                  |
| Environmental factors            | An environment free from corrosive or flammable gases, oil residue, or dust |
| Operation Altitude               | Lower than 3,280 ft (1,000 m) above sea level, less                         |
| Vibration                        | than 1G (9.8 m/sec2)                                                        |
| Air Pressure                     | 70–106 kPa                                                                  |

### 4. Lead Connection

### 1) Power Terminal

Utilize the below wiring diagrams to properly wire the main power connections to the inverter. This step should be done with power OFF! Refer to the User Manual for proper wire gauge recommendations. Be sure to follow good wiring and grounding practices. Follow applicable local codes if needed

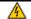

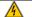

Danger! 4 Lethal voltages are present. Be sure that all power is turned OFF while performing the recommended power wiring. Reinstall all protective covers on the GM2 before reapplying power

- Below is the proper wiring for three phase applications. The physical terminal layout differs slightly among inverters up to 5 HP. Terminal names (e.g. R, S, T, etc) will remain consistent.
  - [Three Phase Input 1.0 HP ~ 5.0 HP]

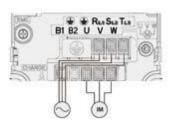

[Three Phase Input 7.5 ~ 15 HP]

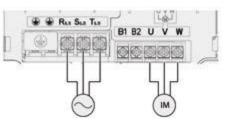

| Terminal Label    | Name                     | Discription                                 |  |
|-------------------|--------------------------|---------------------------------------------|--|
|                   | Ground Terminal          | Connect earth grounding.                    |  |
| R(L1)/S(L2)/T(L3) | AC power input terminal  | Mains supply AC power connections.          |  |
| B1/B2             | Brake resistor terminals | Brake resistor wiring connection.           |  |
| U/V/W             | Motor output terminals   | 3-phase induction motor wiring connections. |  |

<sup>1</sup> The ambient temperature is the temperature measured at a point 2" (5cm) from the surface of the inverter.

2) The illustration below shows external connections to the control board terminals along with the control board switches.

| Switch | Description                           |  |  |  |
|--------|---------------------------------------|--|--|--|
| SW1    | NPN/PNP mode selection switch         |  |  |  |
| SW2    | Terminating resistor selection switch |  |  |  |

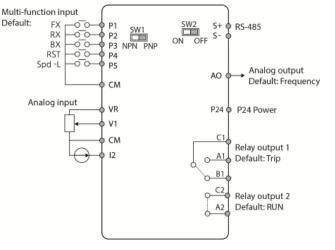

Input terminal labels and descriptions

| Labels | Parameters                                | Description/Factory default                                                                        |
|--------|-------------------------------------------|----------------------------------------------------------------------------------------------------|
| P1~P5  | IN-65<br>IN-66<br>IN-67<br>IN-68<br>IN-69 | Functions for digital input terminals     P1: FX     P2: Rx     P3: BX     P4; RST     P5: Speed-L |
| VR     | -                                         | Power source for analog freq. source (12Vout)                                                      |
| V1     | IN-05~16                                  | Voltage source for analog input                                                                    |
| I1     | IN-50~62                                  | Current source for analog input                                                                    |
| CM     | -                                         | Common terminal                                                                                    |

Output/Communication terminal labels and descriptions

| Labels   | Parameters | Description/Factory default                                 |
|----------|------------|-------------------------------------------------------------|
| A1/B1/C1 | OU-31      | Relay output 1     Default: Trip                            |
| A2/C2    | OU-33      | Relay output 2     Default: Run                             |
| AO       |            | Analog voltage output terminal<br>Default: Output Frequency |
| 24       |            | External 24V power source                                   |
| S+/S-    |            | RS-485 signal line                                          |

# 5. Keypad display

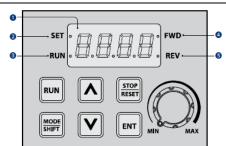

| No. | Name              | Function                                                |  |  |  |
|-----|-------------------|---------------------------------------------------------|--|--|--|
| 1   | 7-Segment Display | Displays current operational status and parameter       |  |  |  |
|     |                   | information.                                            |  |  |  |
| 2   | SET Indicator     | LED flashes during parameter configuration and when the |  |  |  |
|     |                   | ESC key operates as the multi-function key.             |  |  |  |
| 3   | RUN Indicator     | LED turns on (steady) during an operation, and flashes  |  |  |  |
|     |                   | during acceleration or deceleration.                    |  |  |  |
| 4   | FWD Indicator     | LED turns on (steady) during forward operation.         |  |  |  |
| (5) | REV Indicator     | LED turns on (steady) during reverse operation.         |  |  |  |

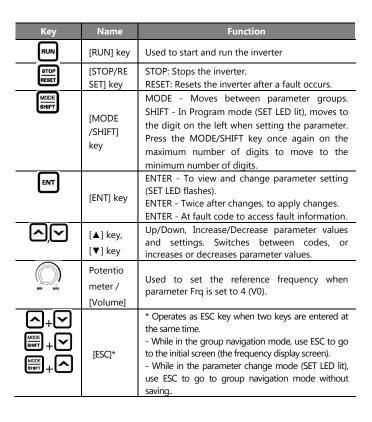

### 6. Basic Commissioning

- 1) Parameter Group Navigation and Setting [Operation Group]
  - 14 basic parameters are categorized in the operation group
  - Parameter Codes can be accessed by pressing [▲] and [▼] keys.
- Settings can be accessed by pressing [ENT] key.

[Parameter Groups and settings]

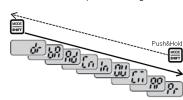

- Groups can be accessed with the [MODE/SHIFT] key.
- Group access in the other direction can be accessed by pressing the [MODE/SHIFT] key for more than 1sec.
- Parameters within each group can be accessed with [▲] and [▼] keys.
- Press the [ENT] key to view/change the setting of the parameter.
- Press the [ENT] key twice to save the settings.

# 2) Motor Direction Verification

This step explains how to check motor direction by running the motor at a low speed via the keypad. Verify that the power and motor wiring matches the previous step and covers are installed before applying power.

### Speed Setting

At the very first power up, the display will look like the "0.00". This indicates the frequency reference of 0.00 Hz.

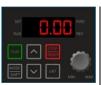

• Press the [ENT] key.

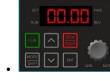

 Set LFD illuminates Press [MODE/SHIFT]

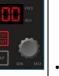

x3 key to shift over the digits.

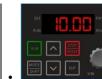

Press [▲] key until 10.00 is displayed.

Then Press the [ENT] x2 to save the value.

### • Setting Command Source

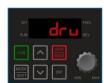

- Press [▲]x4 key until drv is displayed.
- Then press [ENT] to display the setting.

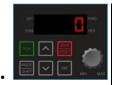

- Press [▼] key to change setting to 0.
- Then Press the [ENT] x2 to save the setting. X This activates the RUN and STOP keys as the command source.

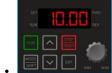

- To return to the frequency display use the [ESC] key by pressina:
- [▲] + [▼], -[▲]+[MODE/SHIFT], -[▼]+

[MODE/SHIFT]

# • Checking Direction

Check that it is safe to run the motor at low speed.

When ready, press [RUN] key to run the motor. The display will briefly show the output frequency of the VFD until it reaches 10Hz.

- Look at the motor shaft to verify the rotation. Press the [STOP/RESET] key stop.
- If motor direction is **incorrect**, stop the motor with the [STOP/RESET] key, and power down the VFD.

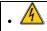

Wait at least **5 minutes** to let the VFD capacitors discharge.

- Swap any two **output** leads between the inverter and the motor. This will change motor direction. Verify correct rotation via the previous steps.
  - 4) Start/Stop and speed source settings
- [Run command source setting

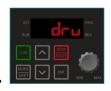

2-wire Control (1: Fx/Rx-1)

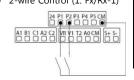

| 0 | Keypad                |
|---|-----------------------|
| 1 | Fx/Rx-1               |
| 2 | Fx/Rx-2               |
| 3 | Int 485               |
| 4 | Field Bus             |
|   | 0<br>1<br>2<br>3<br>4 |

Press [▲]x3 key until parameter drv is displayed. Then press [ENT] to display the setting. Set to 1: (Fx/Rx-1) for 2-wire Start/Stop control.

• [Frequency source setting]

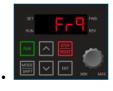

| 0 | KeyPad-1  |
|---|-----------|
| 1 | KeyPad-2  |
| 2 | V1        |
| 4 | V0        |
| 5 | I2        |
| 6 | Int 485   |
| 8 | Field Bus |

Press [▲]x4 key until parameter Frq is displayed. Then press [ENT] to display the setting.

# - Speed Potentiometer Wiring (2: V1, 0-10V)

Controlling the VFD with an external speed POT can be accomplished by setting parameter Frq=2 and wire per below. For 0-10VDC signals from a PLC or Controller simply wire to V1 and CM.

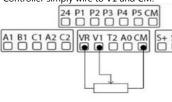

- VR = 10VDC output
- V1 = Wiper
- CM = Common

## - PLC or Controller Wiring (5: I2, 4-20mA)

For speed control over a 4-20mA signal set Frq=5.

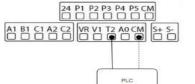

- I2 = + Signal
- CM = Common

#### - Built-in potentiometer (4: V0)

For speed control over the built-in potentiometer.

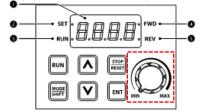

- 5) Acceleration and Deceleration Time example.
  - Press [▲] key from the main display (0.00) until Acc is displayed.
  - Press [ENT] key to display the current setting.
  - Use the [▲] and [▼] key to increase and decrease the value.
  - Use the [MODE/SHIFT] key to move the cursor over to the next digit.
  - Press the **[ENT] x2** to save the setting.
  - Acc will be displayed again indicating the parameter change has taken effect.

#### Required Motor Parameters

Set the below motor parameters based on the motor nameplate.

| Grp | Code | Name                | Setting                      |  |
|-----|------|---------------------|------------------------------|--|
| dr  | 14   | Motor Capacity      | Motor capacity setting       |  |
| bA  | 11   | Poles               | Motor capacity (2~12)        |  |
|     | 12   | Motor Rated Slip    | Motor capacity setting (RPM) |  |
|     | 13   | Motor Rated Current | Motor capacity setting       |  |
|     | 15   | Motor Voltage       | Motor capacity setting       |  |

HP to kW conversion chart

| ЧH | 1/4 | 1/2 | 1    | 2   | 3   | 5   | 7.5 | 10  | 15 |
|----|-----|-----|------|-----|-----|-----|-----|-----|----|
| kW | 0.2 | 0.4 | 0.75 | 1.5 | 2.2 | 4.0 | 5.5 | 7.5 | 11 |

Motor Poles to synchronous RPM

| oles | 2    | 2    | 4    |      | 6    |      | 8   |     |
|------|------|------|------|------|------|------|-----|-----|
| Hz   | 50   | 60   | 50   | 60   | 50   | 60   | 50  | 60  |
| PM   | 3000 | 3600 | 1500 | 1800 | 1000 | 1200 | 750 | 900 |

• If the motor nameplate is 1750, set bA11\_poles=4 and bA12\_Motor rated slip=50 (Rated slip is the difference between the synchronous RPM – nameplate RPM)

### 7. Frequently Used Features

- Multi-step Frequency
  - This step shows how to set up and use the multi-step frequency of the inverter.

| Grp | Code                   | Name                | Setting    |
|-----|------------------------|---------------------|------------|
|     | 65 P1 function setting |                     |            |
|     | 66                     | P2 function setting | 7: Speed-L |
| In  | 67                     | P3 function setting | 8: Speed-M |
|     | 68                     | P4 function setting | 9: Speed-H |
|     | 69                     | P5 function setting |            |

Digital input of Speed-L/M/H function as a binary sequence that defines the different multi-steps from 1~7. (ex. P3=(7)Speed-L, P4=(8)Speed-M, P5=(9)Speed-H)

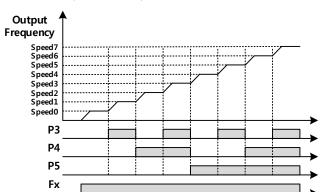

| • Speed | • P3 | • P4 | • P5 | Description                                             |
|---------|------|------|------|---------------------------------------------------------|
| 0       | i    | 1    | ı    | Speed setting according to the source<br>setting in Frq |
| 1       | √    | 1    | -    | St-1_Multi-step speed frequency1                        |
| 2       | -    | √    | -    | St-2_Multi-step speed frequency2                        |
| 3       | √    | √    | -    | St-3_Multi-step speed frequency3                        |
| 4       | -    | 1    | √    | bA-53_Multi-step speed frequency4                       |
| 5       | √    | 1    | √    | bA-54_Multi-step speed frequency5                       |
| 6       | -    | √    | √    | bA-55_Multi-step speed frequency6                       |
| 7       | √    | √    | √    | bA-56_Multi-step speed frequency7                       |

#### 2) Power-on Run

To automatically start after a power loss or start as soon as the inverter is powered up, set Ad-10\_Poweron Run=1.

#### 3) Speed Search

When a fault occurs, to operate a free running motor without an additional fault, set speed search after fault.

|     | Grp | Code      | Name         | Setting | Description                  |
|-----|-----|-----------|--------------|---------|------------------------------|
|     | Cn  | 71        | Speed search | 1_      | Initialization after a fault |
| CII | /1  | selection | (0010)       |         |                              |

# Automatic restart

Automatic restart function is only operable when run command is set to (1) Fx/Rx-1, or -2 and the run command is active. Settings: Pr-08\_Auto Restart select= 1, Pr-09\_Restart No., Pr-10\_Restart delay time.

# 8. Parameter List

| Operati | on group                     |                             |
|---------|------------------------------|-----------------------------|
| 0.00    | Target frequency             |                             |
| ACC     | Acceleration time            | MODE SHIFT                  |
| DEC     | Deceleration time            |                             |
| drv     | Command Source               |                             |
| Frq     | Frequency reference source   |                             |
| St1     | Multi-step speed frequency 1 |                             |
| St2     | Multi-step speed frequency 2 |                             |
| St3     | Multi-step speed frequency 3 | 60                          |
| CUr     | Output current               |                             |
| Rpm     | Motor revolutions per minute | ( <i>Pr</i> ) ( <i>bR</i> ) |
| dCL     | Inverter DC voltage          |                             |
| vOL     | Inverter output voltage      |                             |
| nOn     | Out of order signal          | 0.00                        |
| drC     | Select rotation direction    | 3.00                        |
|         |                              |                             |

|    | Drive(dr)             |    |                                     |
|----|-----------------------|----|-------------------------------------|
| 09 | Control mode          | 26 | Auto torque boost filter gain       |
| 11 | Jog Frequency         | 27 | Auto torque boost motoring gain     |
| 14 | Motor capacity        | 28 | Auto torque boost regeneration gain |
| 15 | Torque boost mode     |    | Smart copy                          |
| 16 | Forward Torque boost  |    | Parameter initialization            |
| 17 | Reverse torque boost  | 97 | Software version                    |
| 18 | Base frequency        | 98 | Display I/O board version           |
| 20 | Maximum frequency     |    |                                     |
|    | Basic(bA)             |    |                                     |
| 04 | 2nd command source    | 19 | Input power voltage                 |
| 05 | 2nd frequency source  | 20 | Auto tuning                         |
| 10 | Input power frequency | 53 | Multi-step speed frequency 4        |
| 11 | Number of motor poles | 54 | Multi-step speed frequency 5        |
| 12 | Rated slip speed      | 55 | Multi-step speed frequency 6        |
| 13 | Motor rated current   | 56 | Multi-step speed frequency 7        |
| 15 | Motor rated voltage   |    |                                     |

|    | Advanced(Ad)                                               |      |                                                      |
|----|------------------------------------------------------------|------|------------------------------------------------------|
| 01 | Acceleration pattern (Linear/S-curve)                      | 44   | Brake release Forward frequency                      |
| 02 | Deceleration pattern (Linear/S-curve)                      | 45   | Brake release Reverse frequency                      |
| 07 | Start Mode                                                 | 47   | Brake engage frequency                               |
| 80 | Stop Mode                                                  | 50   | Energy saving operation                              |
| 09 | Run prevention options                                     | 64   | Cooling fan control                                  |
| 10 | Starting with power on                                     | 66   | Output contact On/Off control options                |
| 20 | Dwell frequency on acceleration                            | 70   | Safe operation selection                             |
| 22 | Dwell frequency during deceleration                        | 74   | Selection of regeneration evasion function for press |
| 24 | Frequency limit                                            | 79   | DB Unit turn on voltage level                        |
| 27 | Frequency jump                                             | 80   | Fire Mode selection                                  |
|    | Control (Cn)                                               |      |                                                      |
| 04 | Carrier frequency                                          | 29   | Speed compensation gain at no-load                   |
| 09 | Initial excitation time                                    | 30   | Speed response adjustment gain                       |
| 21 | Out torque compensation gain at low speed                  | 53   | Torque limit setting                                 |
| 22 | Out torque compensation gain                               | 71   | Speed search operation selection                     |
| 23 | Speed compensation sub gain                                | 77   | Energy buffering selection                           |
| 24 | Speed compensation main gain                               |      |                                                      |
|    | Input(In)                                                  |      |                                                      |
| 01 | Frequency for maximum analog input                         | 11   | V1 output at Maximum voltage (%)                     |
| 05 | V1 input voltage display                                   | 16   | Changing rotation direction of V1                    |
| 06 | V1 input polarity selection                                | 17   | V1 quantization level                                |
| 07 | Time constant of V1 input filter                           | 65~  | P1~P5 define                                         |
| 80 | V1 Minimum input voltage                                   | ~69  | P1~P5 define                                         |
| 09 | V1 output at Minimum voltage (%)                           | 87   | Multi-function input terminal NO/NC selection        |
| 10 | V1 Maximum input voltage                                   | 90   | Multi-function input terminal status                 |
|    | Output(OU)                                                 |      |                                                      |
| 01 | Analog output 1 item                                       | 31   | Multi-function relay 1 item                          |
| 02 | Analog output 1 gain                                       | 33   | Multi-function relay 2 item                          |
| 03 | Analog output 1 bias                                       | 41   | Multi-function output monitor                        |
| 04 | Analog output 1 filter                                     | 52   | Multi-function output contact selection              |
| 05 | Analog constant output1                                    | 57   | Detection frequency                                  |
| 06 | Analog output1 monitor                                     | 58   | Detection frequency band                             |
|    | Communication(CM)                                          |      |                                                      |
| 01 | Built-in communication inverter ID                         | 03   | Built-in communication speed                         |
| 02 | Built-in communication protocol                            | - 05 | Dane in commandation speed                           |
| -  | Application(AP)                                            |      |                                                      |
|    | Refer to the manual for PID operation                      |      |                                                      |
|    |                                                            |      |                                                      |
| 04 | Protection(Pr)  Load level setting                         | 50   | Stall prevention motion and flux braking             |
| 05 | Input/output open-phase protection                         | 59   | Flux braking Gain value                              |
| 08 | Selection of startup on trip reset                         | 66   | DB resistor warning level                            |
| 12 | Motion at speed command loss                               | 73   | Speed deviation Error                                |
| 17 | Overload warning selection                                 | 78   | Pre-overheat warning operation selection             |
| 20 | Motion at overload fault                                   | 79   | Cooling fan fault selection                          |
| 25 | Under load warning selection                               | 80   | Motion selection at option trip                      |
| 27 | Under load fault selection                                 | 82   | LV2 Selection                                        |
| 31 | No motor motion at detection                               | 87   | Fan exchange warning level                           |
|    |                                                            |      |                                                      |
| 40 | Electronic thermal fault selection                         | 91~  | Fault history 1~                                     |
| 40 | Electronic thermal fault selection  Motor cooling fan type | ~95  | Fault history 1~ Fault history ~5                    |
|    |                                                            |      |                                                      |

## 9. Troubleshooting Fault Codes

Refer to the instruction manual for fault codes and troubleshooting solutions.